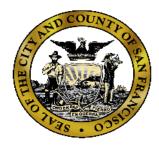

# DCR BULLETIN

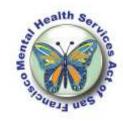

## San Francisco Department of Public Health Mental Health Services Act (MHSA)

## **AUGUST 2011**

### **CALENDAR ITEMS**: meetings, training, events

**Monthly DCR Meeting** 

DATE: Friday, September 2, 2011

**TIME**: 1:00 – 2:30 p.m.

LOCATION: 1380 Howard Street, 4th floor MAIN conference room (Rm. 424)

**CONTACT**: Ann Santos/Diane Prentiss

**Monthly ICM-SOC Meeting** 

DATE: Tuesday, October 18, 2011

**TIME**: 2:00 – 3:30 p.m.

**LOCATION**: 1380 Howard Street, 4<sup>th</sup> Floor Main Conference Room (Rm. 424)

**CONTACT**: Sidney Lam, 415-255-3730, sidney.lam@sfdph.org

DCR Training: New Users and as a "Refresher Course"

DATE: Friday, September 16, 2011

TIME: 2:30-4:30pm

**LOCATION**: 1380 Howard Street, 1st Floor Computer Training Room

CONTACT: Ann Santos

**IMPORTANT NEWS** The DCR System is ONLY compatible with the Internet Explorer web browser. The

**REPEAT**: system is not compatible with other browsers: Google Chrome, Mozilla FireFox, etc.

## Everything you ever needed to know about the "KET", Part II

KET Special Situations...

- 1) CHANGE of PARTNERSHIP SERVICE COORDINATOR (PSC)....
  - A. A partner was transferred to a new PSC in my agency. What should I do?
    - I) Open a new KET form for the partner
    - II) Complete the section entitled "Date of Partnership Service Coordinator ID Change" in the Change of Administrative Information domain in the KET.
    - III) Press Submit and you are done.
      - ---> the partner will now appear on the new PSC's client listing
  - B. A partner transferred to a new FSP. What should I do?
    - I) Find out who the new PSC will be at the new FSP.
    - II) The old FSP should open a new KET form for the partner
      - 1) In the Change of Administrative Information domain, complete the following fields:
        - A. Date of Full Service Partnership Program ID Change
        - B. NEW Full Service Partnership Program ID
        - C. Date of Partnership Service Coordinator ID Change
        - D. NEW Partnership Service Coordinator ID
      - 2) Press Submit and this will complete the transfer.
      - 3) The new FSP does not need to do a new PAF. The PAF from the old FSP will be visible to the new FSP—>please contact Ann if you should have any questions regarding this.

WHO DO I CONTACT?

**Primary DCR Support**: <u>Ann Santos</u>, 415-255-3546, Ann.santos@sfdph.org **Backup DCR Support**: Steve Solnit, 415-255-3922, steve.solnit@sfdph.org

MHSA Evaluation Questions: Diane Prentiss, 415-255-3696, diane.prentiss@sfdph.org

DMH ITWS, Login & Password Support: 916-654-3117

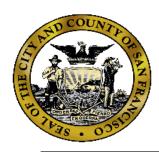

# DCR BULLETIN

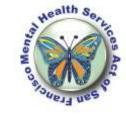

## San Francisco Department of Public Health Mental Health Services Act (MHSA)

## **AUGUST 2011**

# **Everything you ever needed to know about the "KET", Part II** *KET Special Situations...*

#### 2) DISCONTINUATION of a partner from the FSP

### A. A partner left the program. What should I do?

- I) Open a new KET form for the partner
- II) In the Change Of Administrative Information domain:
  - 1) Enter the date the partner left the program in the "Date of Partnership Status Change"
  - 2) Select "Discontinuation"
  - 3) Select the principal reason for the discontinuation
  - 4) Press submit and you are done
    - —>The partner will no longer appear on the active partners list, but you can still find them by going to the Partnerships menu & select "Inactive Partners".

#### B. A partner frequently goes AWOL. Should I create a KET?

- I) If a client disappears from his/ her residential setting for a short periods (less than a month), there is no need to create a KET.
- II) If a client disappears for a month or longer, create a KET to show a residential status change. If you do not know where the partner is staying, choose "unknown" as the new residential situation.

### 3) REACTIVATION:

#### A. A partner who was discharged from the FSP program came back. What should I do?

- I) The partner needs to be reactivated:
  - 1) On the Partnership menu, select "Inactive Partners"
  - 2) Find the partner in the inactive list and click on their name
  - 3) You will see a box below labeled "Date to Reactivate"
  - 4) Enter the date that the partner returned for services
  - 5) Press the "Reactivate" button
    - A) If the partner was inactive for less than a year, the prior PAF will be retained
    - B) If the partner was inactive for a year of more, the system will create a new PAF which you need to complete and then save.
    - -> please contact Ann if you should have any questions regarding this process.

#### 4) DELETION of KET:

#### A) I created a KET by mistake. What should I do?

- I) Just delete the information on the KET and save it.
  - —> Unfortunately, the DCR System does not allow for KET records to be deleted when created by mistake

Please be sure to LOG-IN to the DCR at least once a week to check for any Quarterly Reports coming due!

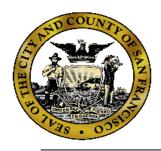

# DCR BULLETIN

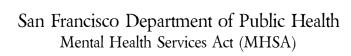

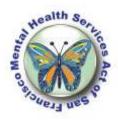

## **AUGUST 2011**

**Everything you ever needed to know about the "KET", Part II** *KET Special Situations...* 

## \* INFORMATION FOR HYDE STREET FSP & FSA FSPs ONLY \*

- 5) MORS: Milestones of Recovery Scale...
  - A) Can I enter the MORS in AVATAR instead?
    - I) Yes, but the FSP as a whole must choose to use either the DCR or AVATAR to enter the MORS
    - II) If you want to change, please contact Ann and she will coordinate with Tom Bleecker.
  - B) Does the MORS apply to children?
    - I) No, it was designed for adults. It should be collected only by TAY, ADULT, and Older Adult FSPs, but not by Child FSPs
  - C) Where and when should I enter the MORS score in the DCR?
    - I) <u>BASELINE</u>: In the PAF, enter the MORS score in County Use Field 1 under the fields to be tracked on the KET form
    - II) **MONTHLY:** During the first week of every month, create a KET for each partner and enter the MORS score in County Use Field 1
      - --> NOTE: the MORS score should not be entered on the Quarterly report form, nor should it be entered in County Use fields 2 or 3
  - D) Should I enter a MORS score if I have not had recent contact with the partner?
    - I) If you have not had contact with the partner in the two weeks prior to when the MORS is due, then you should still create a KET but enter "N/A" in the County Use Field 1.

Please contact Ann if you have a question or an idea for a DCR Bulletin item! Thanks.